## **Virtual Event Instructions**

## **Race Anywhere Events**

For Race Anywhere events, participants complete the entire distance in a single time period anywhere. You can select Pause and Resume, but the clock starts on Start My Race and completes once the pre-set distance is completed. Select Start My Race to start your clock.

Once the pre-set distance is completed, RaceJoy will automatically submit a result.

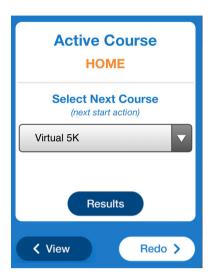

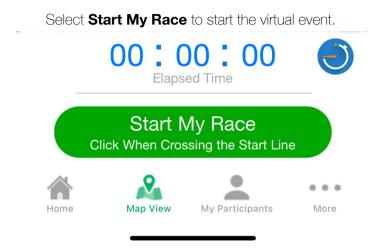

Select the course and you can also **Redo** the event multiple times. Please note, **Redo** will clear the previous timing data and submit a new result once the distance is completed again.

## **Challenge Events**

Complete multiple activities using RaceJoy. Select Start My Activity to start a new activity, then Finish to stop and submit the distance, time and elevation changes for the given session. The accumulation of activities is managed on the race web site under results. Participants can also edit their activity submissions on the challenge results site (see Submit Virtual Results).

You can Pause and Resume during the session, but must select Finish to complete the session.

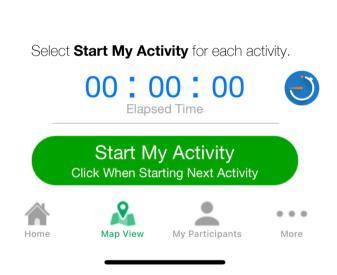

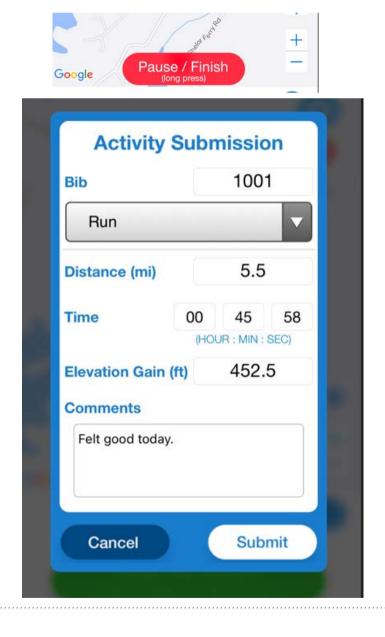

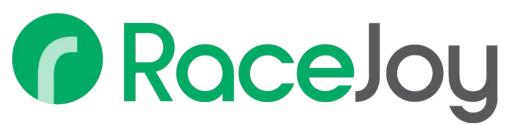